## 변압기를 이용한 자기 유도

## 1. 목적

 감겨진 코일에 전류가 흐르면 자기다발(magnet flux)이 생기고, 이 자기다발은 인접한 다른 코일에 기전력을 유도시킬 수 있다. 변압기를 이용하여 이러한 자기유도 현상을 실험한다.

2. 원리

 변압기는 AC전압을 증가시키거나 감소시키는 데에 사용된다. AC전압은 변압기의 1차 코일에 가해 지는데, 1차 코일은 2차 코일에 둘러싸여 있으나 전기적인 연결은 되어있지 않다. 1차 코일의 변화 하는 자기다발에 의하여 2차 코일에 변화하는 자기다발이 유도되며, 결국 2차 코일에 AC전압을 발 생시키게 된다. 만약 2차 코일의 전선의 감긴 횟수가 1차 코일의 감긴 숫자보다 많으면, 2차 코일에 유도된 전압은 1차 코일에 공급된 전압보다 클 것이다. 이를 승압 변압기라 한다. 2차 코일의 감긴 횟수가 1차 코일의 횟수보다 적다면, 전압은 감소할 것이다. 이를 강압 변압기라 한다.

 Faraday의 유도 법칙에 따르면, 유도된 기전력(emf : 전압)은 코일을 통한 자기다발의 변화율  $(d\phi/dt)$ 과 코일의 감은 횟수 $(N)$ 에 비례한다.

 양쪽 코일 모두에 대하여 자기다발의 변화율이 같기 때문에, 각각의 코일에서 기전력의 비율은 코일 의 감은 횟수의 비율과 같아야 한다.

 철과 같은 강자성 물질로 만들어진 철심을 코일에 삽입하면 2차 코일에 영향을 미치는 자기다발의 크기를 변화시킬 수 있다.

3. 기구 및 장치

 PASCO 750 Interface, 전압센서(CI-6503), 패치코드(SE-9750), primary/secondary coil(SE-8653)

4. 실험방법

 본 실험의 첫 부분에서는, 승압 변압기(2차 코일의 감은 횟수가 1차 코일의 감은 횟수 보다 클 때) 를 조립한다. 두 번째로는, 같은 코일을 사용하여 강압 변압기(2차 코일의 감은 횟수가 1차 코일의 감은 횟수보다 작을 때)를 구성하여 실험한다.

 ScienceWorkshop interface의 'Output'으로 1차 코일에 전압을 공급한다. 전압 센서를 사용하여 2 차 코일에 유도된 기전력(전압)을 측정한다. 코일 내부에 철심이 있는 경우와 철심이 없는 경우에 대 하여, 2차 코일에서의 전압을 각각 기록한다.

 DataStudio나 ScienceWorkshop를 이용하여 interface의 출력 전압을 조정한다. 소프트웨어로 1차 코일과 2차 코일에 걸린 전압을 측정하고 표시한다. 마지막으로, 1차 코일의 전압을 2차 코일의 전 압과 비교한다.

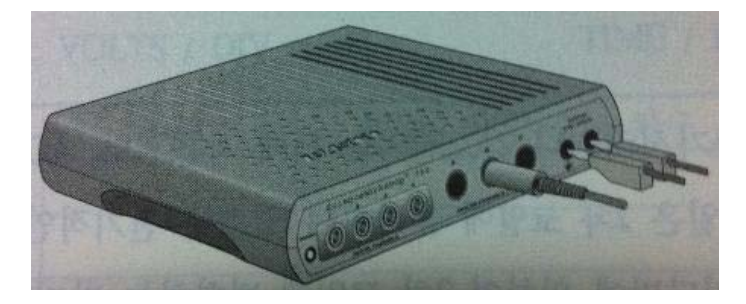

PART ⅠA: 승압 변압기의 컴퓨터 설치

(1) ScienceWorkshop interface를 컴퓨터에 연결하고, interface와 컴퓨터를 켜라.

- (2) 전압 센서의 DIN 플러그를 Analog Channel B에 연결하라.
- (3) 바나나 플러그 패치 코드를 interface의 'OUTPUT' 포트에 연결하라.
- (4) 다음과 같은 이름의 파일을 열어라: P49 Transformer.data studio
	- (i) Scope display는 1차 코일에서 interface의 'OUTPUT'로 가는 전압과 전압 센서에서 입력 전압을 보여준다.
	- (ii) Signal Generator는 ㎐의 Sine 파형을 만들도록 설정되어 있다. 또한 'Auto'로 설정되어, 데이터 측정의 시작과 종료에 따라 자동으로 신호를 시작하고 멈추게 된다.
- (5) Scope display와 Signal Generator 창 두 개를 모두 볼 수 있도록 배열시켜라.

## PART ⅡA: 센서 보정과 승압 변압기 설치

- (i) 전압 센서는 보정할 필요가 없다
- (ii) 1차 코일과 2차 코일은 굵은 전선을 200번 감은 안 쪽 코일과 가는 전선을 2000번 감은 바깥 쪽 코일, 안쪽 코일의 내부에 삽입시킬 수 있는 철심으로 구성되어 있다.
- (1) 승압 변압기를 만들기 위하여, 바나나 플러그 패치 코드를 사용하여 안쪽 코일을 interface의 'OUTPUT' 포트에 연결하라.
- (2) 전압 센서의 바나나 플러그를 바깥 쪽 코일에 연결하라.
- (3) 안쪽 코일을 바깥 쪽 코일 속에 삽입시키고, 철심을 안쪽 코일에 깊숙이 집어넣어라.

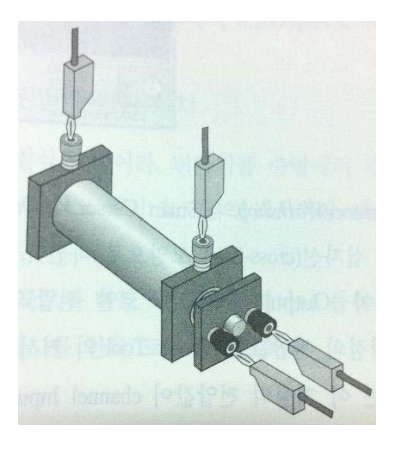

 PART ⅢA: 승압 변압기의 데어터 기록 (1) 데이터 측정을 시작하라(DataStudio의 'Start'나 ScienceWorkshop의 'MON'를 클릭하라).

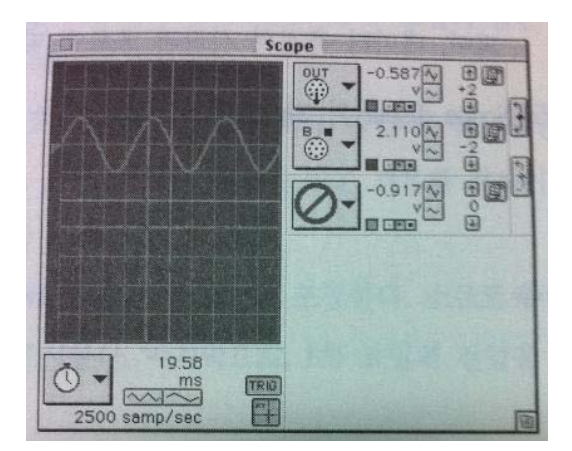

- (2) Scope display에서 전압의 궤적을 관찰하라.
- (3) Scope display에 내장된 분석 도구를 이용하여 1차 코일에 걸린 출력전압과 2차 코일에 걸 린 유도전압을 측정하라.

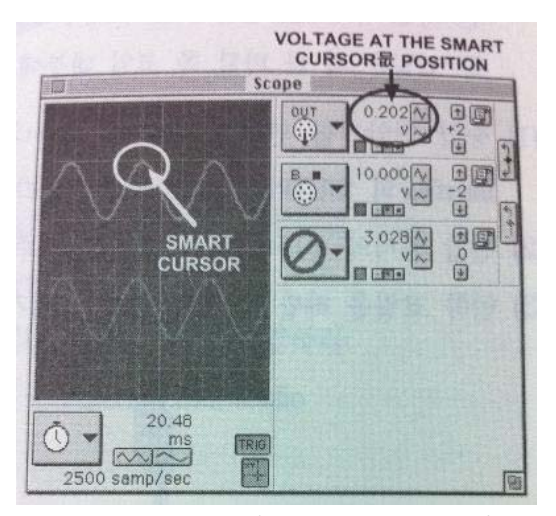

- (i) Scope display에서 ScienceWorkshop의 'Smart Cursor'나 DataStudio의 'Smart Tool' 버튼 을 클릭하라. 커서는 십자선(cross-hair) 모양으로 바뀐다.
- (ii) 십자선 커서를 움직여 'Output' 전압(1차 코일 전압)의 궤적의 최대치에 놓아라. DataStudio 에서, 이 지점의 전압값은 'Smart Tool'의 커서 옆에 표시된  $y^2$ 축 좌표이다. ScienceWorkshop에서는 이 지점의 전압값이 channel Input Menu 버튼 옆에 표시된다.
- (4) Lab Report section에 1차(안쪽) 코일에 걸린 'Output' 전압을 기록하라.
- (5) 'Smart Tool/Smart Cursor'를 움직여 'Voltage, Channel B' 궤적(2차 코일 전압)의 최대치 를 가리키게 하라. 2차(바깥 쪽) 코일에 걸린 전압을 기록하라.
- (6) 안쪽 코일에서 철심을 제거하라.
- (7) 다시 'Smart Tool/Smart Cursor'를 이용하여 'Output'(1차) 전압과 'Voltage, Channel B'(2 차 전압)를 찾아보라.
- (8) 철심을 제거하고 측정한 1차(안쪽) 코일과 2차(바깥 쪽) 코일의 전압을 각각 기록하라.
- (9) 데이터 측정을 멈추고, 전력 증폭기 뒤에 있는 스위치를 꺼라.

PART ⅠB: 강압 변압기의 컴퓨터 설치

- $(1)$  Signal Generator 창을 클릭하여 작동시켜라. 진폭을 0.2 $V$ 에서 2.0 $V$ 로 바꾸어라. 키보드에 서 <enter>나 <return>을 눌러 변화값을 기록하라.
- (2) Scope display를 클릭하여 작동시켜라. 'Output'의 궤적과 'Voltage, Channel B'의 궤적을 Sensitivity (1칸 당 전압)를 바꾸어라. 'Output' 궤적을 0.200  $V/div$ 에서 2.000  $V/div$ 으로 바 꾸어라. 'Channel B' 궤적을 2.000  $V/div$ 에서 0.200  $V/div$ 로 바꾸어라.

PART ⅡB: 센서 보정과 강압 변압기 설치

- (1) 안쪽 코일의 내부에 철심을 넣어라. 변압기를 승압에서 강압으로 바꾸어라.
- (2) 안쪽 코일에서 바나나 플러그 패치 코드를 분리시켜라. 바깥 쪽 코일에서 전압 센서를 분리시 켜라.
- (3) Interface의 'Output' 포트와 바깥 쪽 코일을 바나나 플러그 패치 코드로 연결하라. 전압 센서 의 바나나 플러그를 안쪽 코일에 연결하라.

PART ⅢB: 강압 변압기에서의 데이터 기록

- (1) Part ⅢA에서 수행한 데이터 기록 과정을 반복하라.
- (i) 힌트 : 만약 전압 값이 너무 작아 측정하기 힘들다면, 'Scope' display에서 Sensitivity를  $0.050 V/div$ 으로 바꾸어라.
- (2) 1차(바깥쪽)코일에 걸린 전압에 걸린 전압과 2차(안쪽) 코일에 걸린 전압을 Lab Report Section의 '철심이 있는 경우'와 '철심이 없는 경우'로 구분하여 각각 기록하라.

데이터 분석하기

- (1) 네 개의 측정치 각각에 대하여 1차 전압 대 2차 전압의 비율을 계산하여 Data section에 기 록하라.
- (2) 승압 변압기와 강압 변압기에 대하여 각각 계산된 비율을 전압이 얼마나 많이 증가 혹은 감 소하였는지 알 수 있도록 나타내어라.
- (3) 안쪽 코일의 감은 횟수는 235이고 바깥 쪽 코일의 감은 횟소는 2920이다. 감은 횟수의 비율 을 계산하라.

## 변압기를 이용한 자기 유도

[1] 실험 및 계산

변압기는 어떻게 AC전압을 증가하거나 감소시키는 데 사용되는가?

측정값

Part A: 승압 변압기

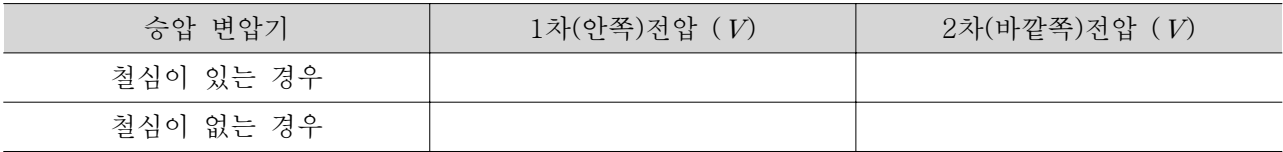

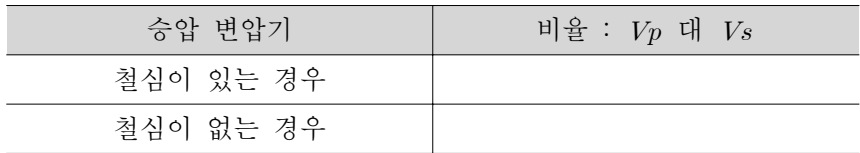

Part B: 강압 변압기

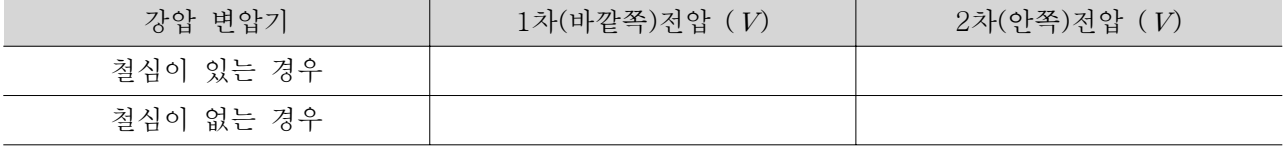

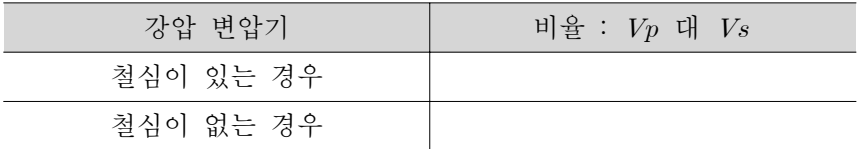

권선비 =

[2] 질문

- 1) 철심이 있는 안쪽 코일이 1차 코일로 사용될 때, 전압의 비율은 감은 횟수의 비율과 같은가? 차 이가 있다면 어떻게 설명할 것인가?
- 2) 철심을 안쪽 코일에서 뺄 때 2차 전압이 변화하는 이유는 무엇인가?
- 3) 철심이 있는 경우, 바깥 쪽 코일을 1차 코일로 사용할 때 전압이 강압되는 비율과, 안쪽 코일을 1차 코일로 사용할 때 전압이 승압되는 비율이 서로 대칭적으로 나타나지 않는 이유는 무엇인가?
- 4) 승압 변압기(안쪽-1차)에서 철심을 빼는 것과 강압 변압기(바깥쪽-1차)에서 철심을 빼는 것 중 어느 것이 더 큰 영향을 미치는가? 왜 그런가?
- 5) 본 실험에서 DC 대신 AC 전압을 사용해야 하는 이유는 무엇인가?

[3] 결과 및 토의